۱- لپ تاپ را خاموش کنید

-2 کببل ضبرژ ببتری را از آى جدا کٌید

-3 ببتری آى را بیرّى بیبّرید

٤- کلید پاور را به مدت ٣٠ تا ٦٠ ثانیه نگه دارید!!

٥- کابل شـارژ باتری را به لپ تاپ وصل کنید و آن را روشـن کنید به احتمال زیاد مشـکل برطرف می شـود

-6 بعد از ببال آهدى ّیٌدّز کبری اًجبم ًدُید ّ بالفبصلَ آى را خبهْش کٌید

۰۷ باتری را سر جای خود قرار دهید

-8 لپ تبپ را رّضي کٌید

اگر دوباره دچار همین مشکل شد به احتمال زیاد باتری عمر خود را کرده است و وقت پول خرج کردن است

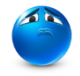

بسیار از دوستان متاسفانه مشکلشان برطرف نشد

این راه حل قطعی نیست و ممکنه که دلایل دیگری هم داشته باشـه :

همکنه رم نیاز به جدا شدن و جاسازی مجدد داشته باشه  $\blacktriangleleft$ ≯ ممکنه مشکل از صفح نمایش باشـه که باید با یک مانیتور و اتصال اون به لپ تاپ این حالت بررسـی بشـه همکنه نرم افزاری باشه  $\blacktriangleleft$ 

**# در برخی لپ تاپ ها با وگه داشته کلید های5F + FN**

 **# در برخی دیگر با وگه داشته کلیدهای ))ویىدوز B +)) و دکمه پاور ) که دکمه پاور بعد یک دقیقه رها بشه(**

 **# و درکل کلیدهای ترکیبی که باعث ورود به حالت ریکاوری بایوس یا خود ویىدوز بشه**

 **با ورود به بایوس و قرار دادن تىظیمات بر روی Default به احتمال زیاد مشکل برطرف میشه**

≯ در لپ تاپ هایی که باطری ثابت دارن ممکنه کلیدی جهت ریست کردن باطری در پشت موجود باشه

≯ یک روش ابداعی اینکه اول از همه از خالی بودن کامل باطری مطمئن باشید ( یعنی اونقدر روشن بزارید تا دیگه جون روشن کردن لپ تاپ رو نداشته باشه ) حالا شارژر رو به لپ تاپ وصل کنید و بلافاصله بصورت همزمان سـه تا کلید **پاور و Shift و F8** رو باهم فشار بدید و روشنش کنید شاید درست بشه

Pctool.blog.ir